# Översikt

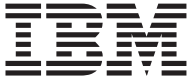

# Översikt

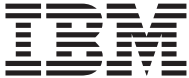

#### **Anmärkning**

Innan du börjar använda den här informationen och den produkt den handlar om bör du läsa informationen i ["Säkerhetsanvisningar" på sidan iii](#page-4-0) och ["Bilaga. Pro](#page-34-0)[duktgarantier och anmärkningar" på sidan 23.](#page-34-0)

**Tredje utgåvan (february 2001) © Copyright International Business Machines Corporation 2000. All rights reserved.**

# <span id="page-4-0"></span>**Säkerhetsanvisningar**

#### **FARA**

**Var försiktig när du handskas med strömförande kablar.**

**Följ dessa anvisningar så minskar du risken för stötar:**

- v **Undvik att ansluta och koppla ifrån kablar, installera maskinvaran och utföra underhåll av datorn under åskväder.**
- v **Anslut alla strömsladdar till ett riktigt installerat och jordat elektriskt uttag.**
- v **Anslut all utrustning som ska anslutas till datorn till riktigt installerade uttag.**
- v **Använd om möjligt bara en hand när du ansluter eller kopplar loss signalkablar.**
- v **Slå aldrig på strömmen till utrustningen om det finns tecken på brandeller vattenskada eller annan skada.**
- v **Koppla bort anslutna strömsladdar, telekommunikations- och nätverksutrustning och modem innan du öppnar enhetens kåpa, såvida det inte uttryckligen står i anvisningarna att du ska göra på annat sätt.**
- v **Anslut och koppla loss kablarna enligt anvisningarna nedan när du installerar, flyttar eller öppnar kåporna på produkten eller anslutna enheter.**

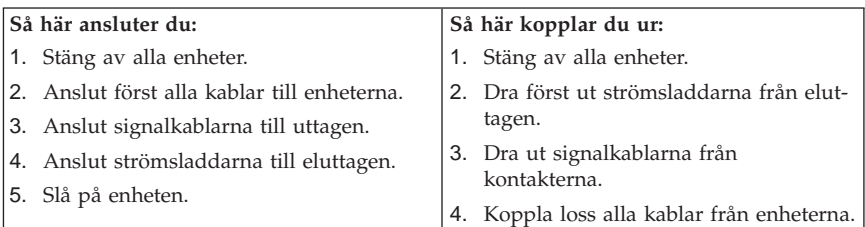

#### <span id="page-5-0"></span>**Batteri**

**Varning – risk för personskada: Litiumbatteriet kan explodera om det hanteras på fel sätt.**

**När batteriet ska bytas ut måste det ersättas med ett batteri med IBM art.nr 33F8354 eller ett likvärdigt batteri som rekommenderas av tillverkaren. Batteriet innehåller litium och kan explodera om det används på fel sätt.**

*Viktigt om batteriet:*

- v **Utsätt inte batteriet för väta.**
- v **Utsätt inte batteriet för temperaturer över 100 °C.**
- v **Försök inte reparera eller montera isär det.**

**Följ kommunens anvisningar för miljöfarligt avfall när batteriet ska slängas.**

#### **Säkerhetsanvisningar för modem**

Du minskar risken för eldsvåda, elektriska stötar eller andra skador vid användandet av telefonutrustning genom att vidta följande säkerhetsåtgärder:

- v Installera aldrig telekablar under åskväder.
- v Installera inte telejack på platser som kan utsättas för fukt, om inte jacken är specialanpassade för fuktiga miljöer.
- v Vidrör inte oisolerade telefonkablar eller kopplingsdosor om telefonkabeln inte har kopplats bort från telenätet.
- v Var försiktig vid arbete med telefonkablar.
- v Undvik att använda nätanslutna telefoner under åskväder. Det finns en liten risk att det kan orsaka elektriska stötar.
- v Vid en eventuell gasläcka bör du inte använda telefoner i närheten av läckan när du felanmäler.

#### **Information om laserprodukter**

Vissa modeller av IBM:s persondatorer är utrustade med en CD- eller DVDenhet när de levereras från fabriken. Sådana enheter kan även köpas som tillbehör. CD-ROM- och DVD-ROM-enheter är laserprodukter. De är godkända i USA enligt kraven i Depart ment of Health and Human Services 21 Code of Federal Regulations (DHHS 21 CFR) Subchapter J för laserprodukter i klass 1. I övriga länder är enheterna godkänd enligt kraven i IEC 825 och CENELEC EN 60 825 för laserprodukter i klass 1.

Om du har en CD/DVD-enhet installerad bör du tänka på följande:

#### **Varning – risk för personskada:**

**Om du försöker göra några andra justeringar eller ändringar av produkten än de som beskrivs i dokumentationen kan det resultera i att du utsätts för skadligt laserljus.**

Ta inte av kåpan från CD-ROM- eller DVD-ROM-enheten eftersom det kan leda till att du utsätts för skadligt laserljus. Det finns inga delar inuti CD-ROM- eller DVD-ROM-enheten som du själv kan ställa in eller rengöra. **Ta aldrig bort kåpan från enheten.**

Vissa CD-ROM- och DVD-ROM-enheter innehåller en inkapslad laserdiod i klass 3A eller 3B. Tänk på följande:

#### **FARA**

**Om du öppnar höljet kan du exponeras för laserstrålning. Du bör undvika att titta på ljusstrålen, vare sig direkt eller med optiska instrument, och att exponera kroppsdelar för ljuset.**

# **Innehåll**

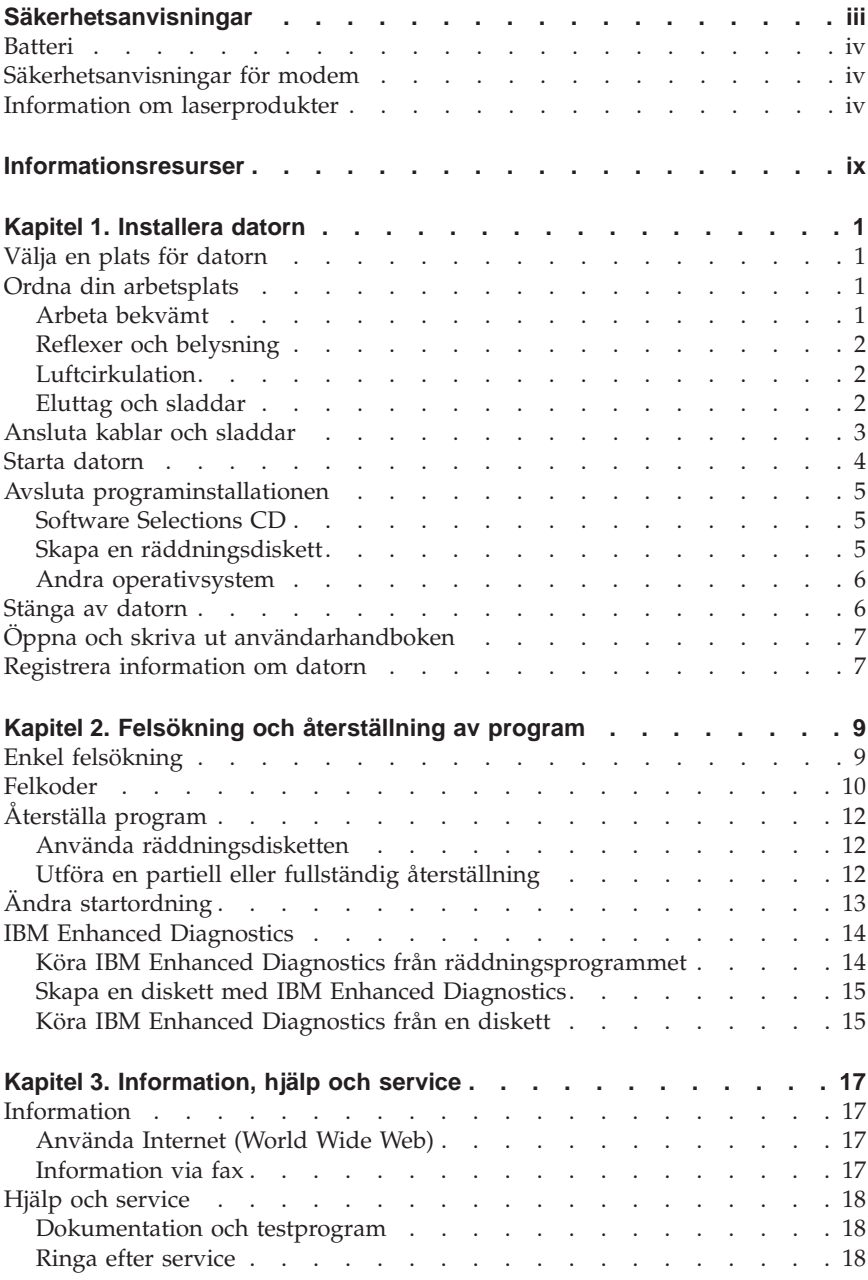

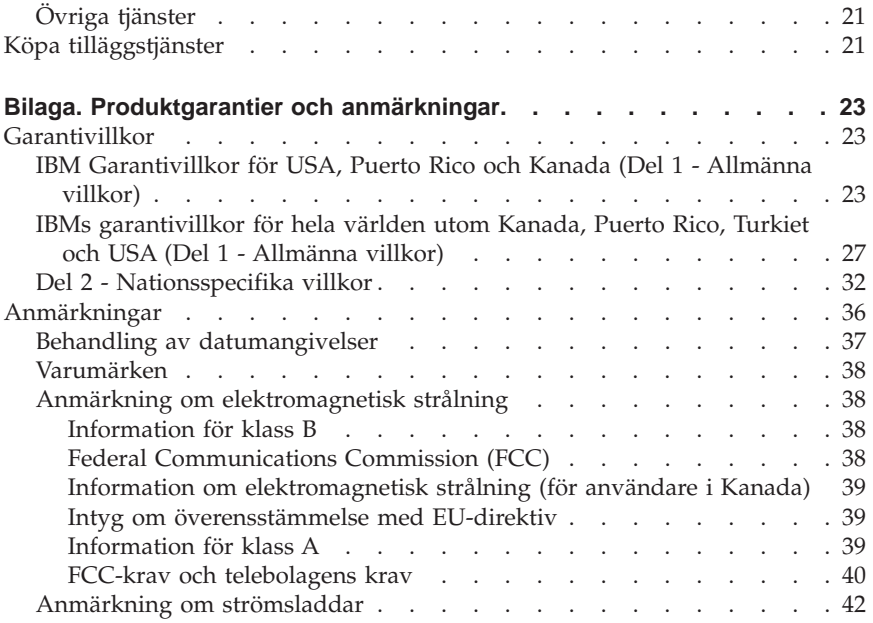

# <span id="page-10-0"></span>**Informationsresurser**

Avsikten med den här boken är att ge dig den information du behöver för att installera din IBM® -dator och starta operativsystemet. I boken finns också anvisningar om enkel felsökning, återställning av program och om hur du kontaktar service och support.

Du får mer information om datorn genom att öppna Access IBM på skrivbordet och välja bland följande ämnen:

- Använda datorn
- v Installera program från CD-skivan *Software Selections*
- v Installera tillbehör
- v Ansluta kommunikationskablar
- Felsökning
- Registrera datorn

Alla som har tillgång till Internet kan lätt ta del av den senaste informationen om datorn på webben. Skriv den här adressen i webbläsaren:

http://www.ibm.com/pc/support

Skriv datorns maskintyp och modellnummer i fältet **Quick Path** och klicka på **Go**.

Boken *Hardware Maintenance Manual* finns tillgänglig på adressen http://www.ibm.com/pc/support på Internet.

# <span id="page-12-0"></span>**Kapitel 1. Installera datorn**

Innan du börjar bör du läsa ["Säkerhetsanvisningar" på sidan iii](#page-4-0).Följ anvisningarna nedan när du installerar datorn.

# **Välja en plats för datorn**

Se till att du har tillräckligt många jordade eluttag tillgängliga för enheterna. Placera datorn så att den inte riskerar att utsättas för fukt. Sörj för god ventilation genom att lämna ett tomt utrymme på 5 cm runt datorn.

# **Ordna din arbetsplats**

Se till att utrustningen och platsen där du arbetar är avpassade och ordnade för att passa dig. Det är viktigt att du har rätt belysning och ventilation och att det finns eluttag tillgängliga vid arbetsplatsen.

# **Arbeta bekvämt**

Följande riktlinjer kan vara till hjälp när du ska avgöra vilken arbetsställning som passar dig bäst.

Använd en stol som är enkel att justera på olika sätt så att du kan byta arbetsställning under dagen. Ryggstödet och sitsen bör vara justerbara och ge ett bra stöd. Om stolen har böjd framkant undviker du onödigt tryck mot lårens undersida. Ställ in sitsen så att du har båda fötterna på golvet. Knävecken ska befinna sig en aning högre upp än stolsitsen.

När du använder tangentbordet ska du kunna hålla underarmarna parallellt med golvet och handlederna i en bekväm, avslappnad ställning. Se till att du arbetar avspänt så att du inte spänner axlar eller händer och fingrar. Du kan ändra tangentbordets lutning genom att ändra tangentbordsstöden.

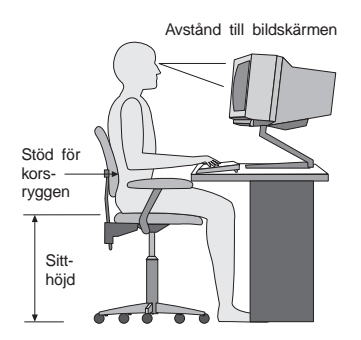

<span id="page-13-0"></span>Ställ in skärmen så att överkanten är i höjd med eller strax under ögonnivå. Placera bildskärmen på lämpligt avstånd, vanligen mellan 50 och 60 cm bortoch ställ den så att du kan arbeta utan att vrida kroppen.

# **Reflexer och belysning**

Placera bildskärmen så att reflexer och speglingar från belysning, fönster och andra ljuskällor minskas. Bildskärmen bör stå vinkelrätt mot ljuskällor om det är möjligt. Du kan behöva minska omgivningsljuset genom att släcka eventuella taklampor eller använda glödlampor med lägre wattal. Om du ställer bildskärmen i närheten av ett fönster kan du skärma av dagsljuset med hjälp av gardiner eller persienner. Du kan behöva reglera skärmens ljusstyrka och kontrast allteftersom ljusförhållandena ändras under dagen.

Om störande reflexer inte går att undvika och ljuset inte kan ändras kan du placera ett antireflexfilter framför skärmen. Eftersom sådana filter kan påverka skärmbilden bör du dock först försöka få bort reflexerna med andra metoder.

Damm kan ge störande reflexer och påverka skärmbilden. Torka av bildskärmen regelbundet med en mjuk trasa som fuktats med ett rengöringsmedel utan slipmedel.

# **Luftcirkulation**

Datorn och bildskärmen avger värme. Genom datorns ventilationsgaller dras kall luft in och varm luft strömmar ut. Bildskärmen avger värme via ventilationsöppningar. Om du täcker för ventilationsöppningarna kan utrustningen skadas genom överhettning. Placera datorn och bildskärmen så att inte ventilationsöppningarna blockeras. Fem centimeter brukar vara tillräckligt. Se också till att ventilationen inte är riktad mot någon annan.

# **Eluttag och sladdar**

Eluttagens placering och sladdarnas längd kan vara avgörande för var du väljer att placera datorn.

När du ordnar din arbetsplats bör du tänka på följande:

- v Undvik att använda förlängningskablar. Anslut om möjligt strömsladden direkt till ett vägguttag.
- Håll alla kablar och sladdar borta från gångar och andra utrymmen där man kan snubbla över dem.

Mer information om strömsladdar finns i ["Anmärkning om strömsladdar" på](#page-53-0) [sidan 42.](#page-53-0)

#### <span id="page-14-0"></span>**Ansluta kablar och sladdar**

Stegvis beskrivning av hur du installerar datorn. På följande sidor och på datorns baksida hittar du små symboler för de flesta kontakterna.

Om datorns kablar och kontaktpanel är färgkodade ser du till att färgen på kabeln överensstämmer med färgen på kontakten. Anslut en blå kabel till en blå kontakt på datorn, en röd kabel till en röd kontakt och så vidare.

- 1. Kontrollera att spänningsomkopplaren är rätt inställd. Om du behöver växla läge, gör du det lättast med spetsen på en kulspetspenna.
	- v Om nätspänningen är 90-137 V växelström, skjuter du spänningsomkopplaren till 115 V.
	- v Om nätspänningen är 180-265 V växelström, skjuter du spänningsomkopplaren till 230 V.
- 2. Anslut bildskärmens kabel till dess kontakt på datorn och dra åt skruvarna.

**Anm:** Om du har ett grafikkort ansluter du bildskärmen till grafikkortet. Det är möjligt att den kontakten inte har motsvarande symbol.

 $\overline{\square}$ 

3. Anslut mus och tangentbord till deras respektive kontakter.

# Ń

#### **Finne**

4. Anslut en parallell skrivare eller kabel för en parallell enhet till den parallella porten.

5. Anslut kabel för en seriell enhet, t.ex. en extern modemkabel, till en seriell port.

# 팖

6. Anslut en styrspak eller ett midi-musikinstrument till midiporten, om datorn har en sådan.

# $\mathcal{Q}$

- <span id="page-15-0"></span>7. Kablar för USB-enheter ansluter du till USB-kontakterna.
- 8. Anslut kablar till externa ljudenheter, t.ex. högtalare, mikrofon och hörlurar (inte möjligt på alla modeller).

 $\leftrightarrow$ 

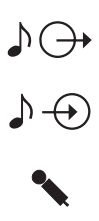

9. På modeller med modem kan du ansluta telefonkabeln till modemkontakten. På modeller med Ethernet-funktion kan du ansluta Ethernet-kabeln till Ethernet-kontakten.

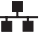

**Viktigt** Om du vill använda datorn inom ramen för FCC klass A eller klass B behöver du en Ethernet-kabel, kategori 5.

10. Anslut strömsladdarna till jordade eluttag.

**Anm:** När strömsladden först ansluts kan datorn slås på under ett par sekunder för att därefter stängas av. Detta är normalt.

#### **Starta datorn**

Sätt på bildskärmen och annan kringutrustning. Starta datorn. När testen är klara försvinner IBM-logotypen. Om datorn har förinstallerad programvara startar installationsprogrammen.

#### **Viktigt**

Läs licensavtalen innan du börjar att använda programmen som följer med datorn. I licensavtalen finns information om användarens rättigheter och skyldigheter, samt garantivillkor för programmen som följer med datorn. Du godkänner villkoren i avtalen genom att använda programmen. Om du inte godkänner avtalen ska du inte använda programmen. Lämna i stället omedelbart tillbaka datorn så får du pengarna tillbaka.

<span id="page-16-0"></span>Om du stöter på problem under starten så finns det användbar information i ["Kapitel 3. Information, hjälp och service" på sidan 17](#page-28-0).

#### **Avsluta programinstallationen**

När du startat datorn för första gången slutför du programinstallationen enligt anvisningarna på skärmen. Om du inte slutför programinstallationen första gången datorn startas kan oväntade problem uppstå. När installationen är klar kan du klicka på ikonen Access IBM på skrivbordet och få mer information om datorn.

# **Software Selections CD**

*CD-skivan Software Selections* innehåller tillämpningar och testprogram som du kan använda med datorn. Mata in CD-skivan *Software Selections* i CD-enheten och följ anvisningarna på skärmen.

Du kan använda CD-skivan till följande:

- v Installera program och dokumentation direkt från CD-skivan i modeller som har en CD-enhet.
- v Skapa en skivavbildning av CD-skivan *Software Selections* på hårddisken eller ett lokalt nätverk och installera programmen från skivavbildningen.

CD-skivan *Software Selections* har ett lättanvänt grafiskt gränssnitt och de flesta av produkterna kan installeras automatiskt. Det finns också ett hjälpsystem som beskriver funktionerna och programmen på CD-skivan.

Öppna Access IBM från skrivbordet om du vill ha mer information om hur du installerar program från CD-skivan *Software Selections*.

# **Skapa en räddningsdiskett**

På vissa datorer startas räddningsprogrammet genom att man trycker på F11 under starten av datorn (ett särskilt F11-meddelande visas). Om den fil som styr F11-meddelandet råkar skadas eller raderas så att meddelandet inte visas på skärmen, kan du inte öppna räddningsprogrammet. Det enda sättet att lösa problemet är då att använda *räddningsdisketten*. Skapa en *räddningsdiskett* så snart som möjligt och förvara sedan diskett på ett säkert ställe.

Så här skapar du en *räddningsdiskett*:

- 1. Starta datorn och operativsystemet.
- 2. Öppna Utforskaren i Windows så att du ser innehållet på hårddisken.
- 3. Öppna mappen C:\IBMTOOLS.
- 4. Dubbelklicka på RRDISK.BAT och följ anvisningarna på skärmen.

# <span id="page-17-0"></span>**Andra operativsystem**

Om du installerar något annat operativsystem, följer du anvisningarna som följde med det operativsystemet. Kom ihåg att installera alla drivrutiner till de olika enheterna när du installerat operativsystemet. Installationsanvisningarna finns tillsammans med eller på CD-skiva eller disketter, eller i READMEfilerna.

#### **Stänga av datorn**

När du har arbetat klart är det viktigt att du stänger av datorn på rätt sätt. Då riskerar du inte att förlora data eller att dina program skadas. Så här gör du om du använder Windows:

- 1. Klicka på **Start** på skrivbordet.
- 2. Välj **Avsluta**.
- 3. Välj **Stänga av datorn**.
- 4. Klicka på **OK**.

# <span id="page-18-0"></span>**Öppna och skriva ut användarhandboken**

*Användarhandboken* för datorn innehåller information om hur du installerar tillbehör. Handboken finns i en fil i PDF-format som du öppnar via Access IBM på skrivbordet. Använd Adobe Acrobat Reader när du ska läsa eller skriva ut information i handboken.

#### **Registrera information om datorn**

Det är bra om du har antecknat uppgifter om datorn om du behöver lämna in den på service.

Maskintyp (M/T), modell- och serienummer (S/N) finns på etiketter på datorn. Här kan du anteckna uppgifter om datorn:

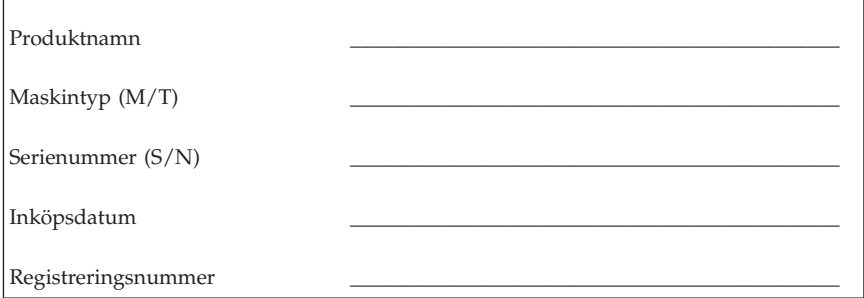

Registreringsnumret krävs för service och support. Du kan registrera datorn per telefon när du ringer efter service eller support. Gå till Access IBM på skrivbordet. Där finns det mer information om registrering av datorn.

# <span id="page-20-0"></span>**Kapitel 2. Felsökning och återställning av program**

Det här kapitlet beskriver hjälpmedel för felsökning som du kan använda om du har problem med datorn. Gå till Access IBM på skrivbordet. Där finns det mer information om felsökning.

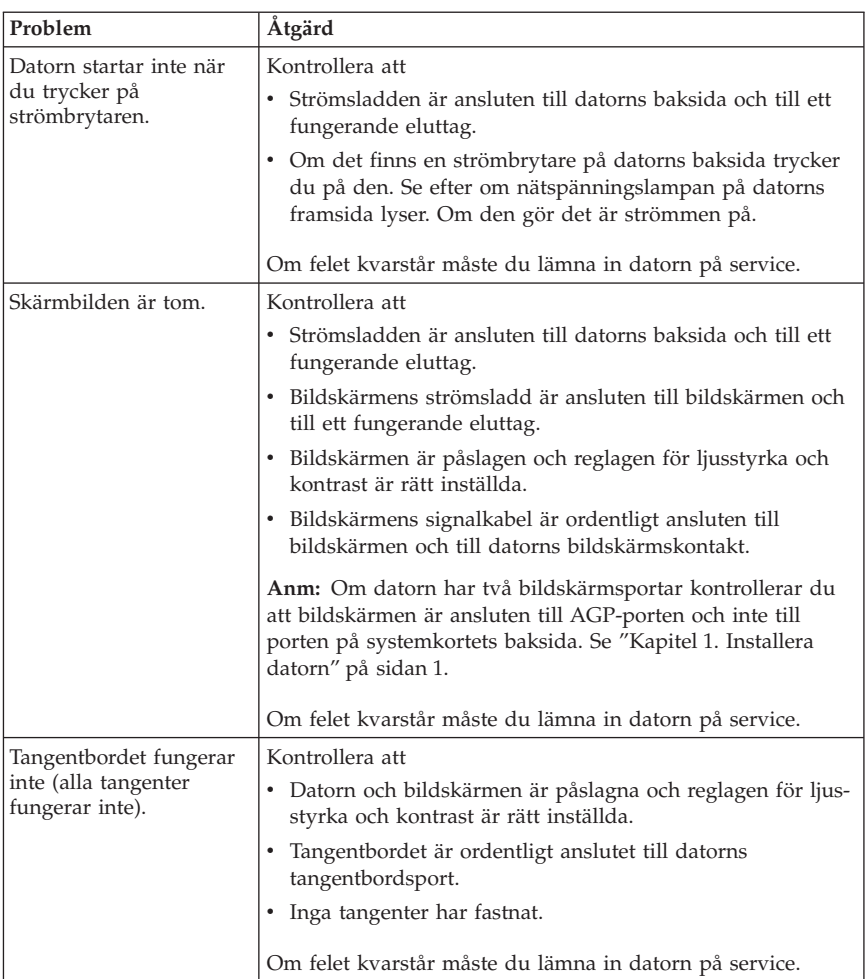

#### **Enkel felsökning**

<span id="page-21-0"></span>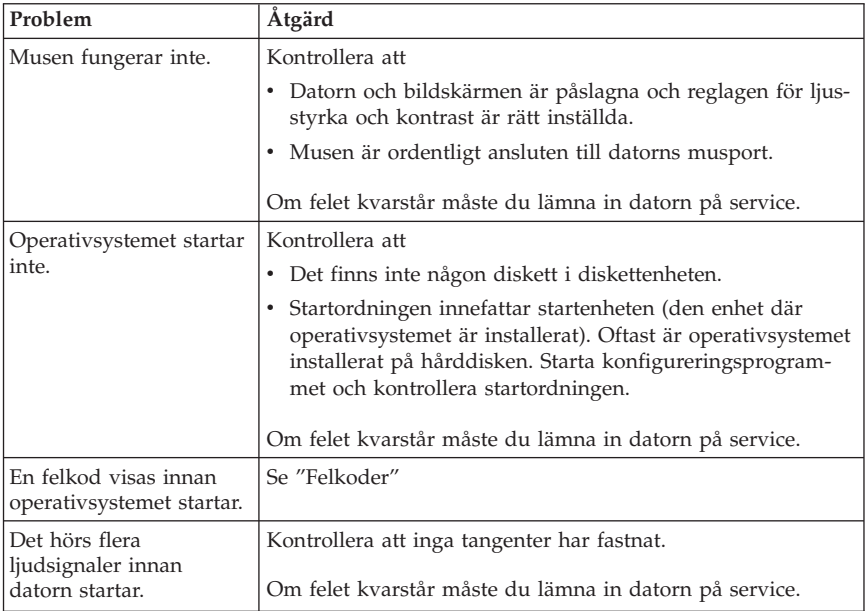

# **Felkoder**

Följande tabell innehåller information om vissa felkoder som kan visas när du startar datorn.

- v Skriv upp alla felkoder som visas. Om du ringer efter service blir du tillfrågad om eventuella felkoder.
- v Om flera felkoder visas antecknar du dem i den ordning du ser dem.
- v Om felkoden inte finns med i tabellen krävs det mer avancerad felsökning.
	- Om operativsystemet startar när du slår på datorn kan du använda Access IBM och köra IBM Enhanced Diagnostics eller läsa anvisningarna i direkthjälpen.
	- Om operativsystemet inte startar behöver datorn service.

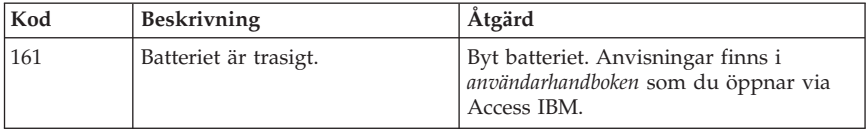

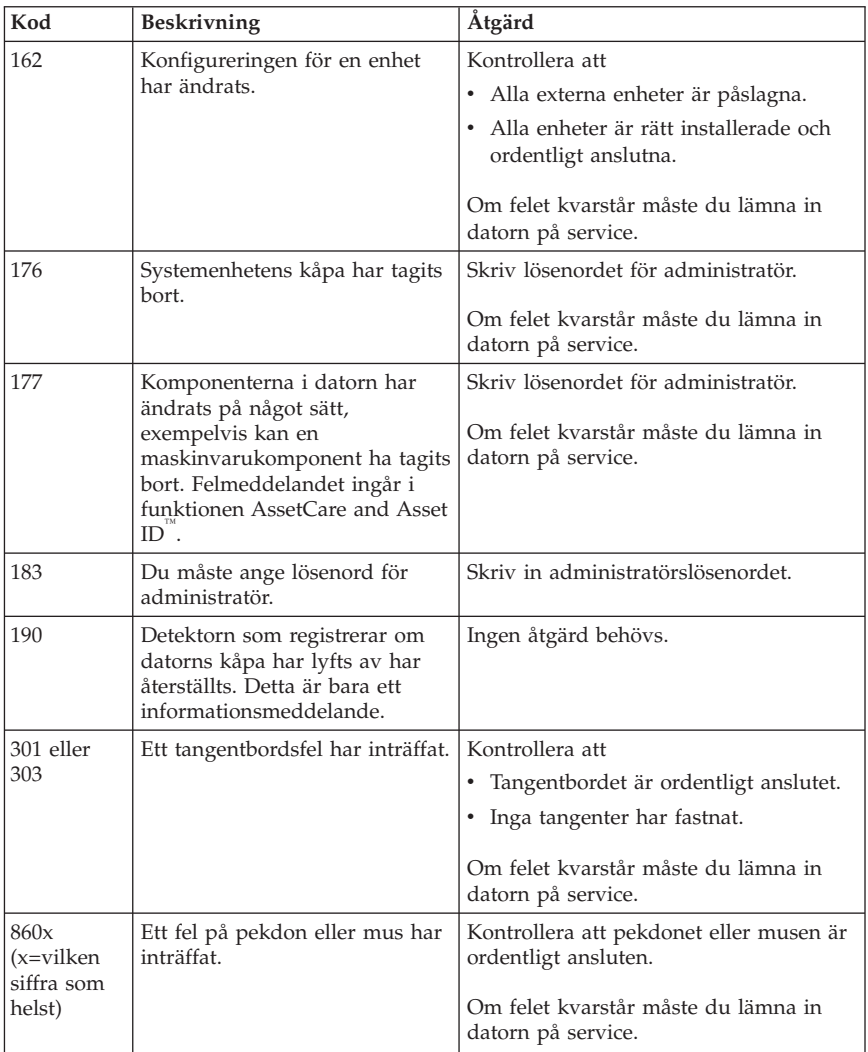

# <span id="page-23-0"></span>**Återställa program**

Följ anvisningarna i det här avsnittet om du behöver återställa operativsystemet.

**Obs!**

På de flesta datorer finns räddningsprogrammet i en särskild, gömd partition på hårddisken. Du bör inte ta bort eller ändra på den här partitionen. Om partitionen skulle skadas eller ändras följer du anvisningarna i ["Kapitel 3. Information, hjälp och service" på sidan 17](#page-28-0) eller går till webbplatsen http://www.ibm.com/pc/support där det finns mer information.

# **Använda räddningsdisketten**

På vissa datorer startas räddningsprogrammet genom att man trycker på F11 under starten av datorn (ett särskilt F11-meddelande visas). Om den fil som styr F11-meddelandet råkar skadas eller raderas så att meddelandet inte visas på skärmen, kan du inte öppna räddningsprogrammet. Det enda sättet att lösa problemet är då att använda *räddningsdisketten*. Se ["Skapa en räddningsdiskett"](#page-16-0) [på sidan 5](#page-16-0).

Så här använder du *räddningsdisketten*:

- 1. Avsluta operativsystemet och stäng av datorn.
- 2. Mata in *räddningsdisketten* i diskettenheten.
- 3. Starta datorn och följ anvisningarna på skärmen.

# **Utföra en partiell eller fullständig återställning**

#### **Obs!**

Räddningsprogrammet (Product Recovery Program) skriver över alla filer på enhet C:\. En *fullständig återställning* återställer operativsystemet samt drivrutiner och program.En *partiell återställning* innebär att operativsystem och drivrutiner återställs men inte programmen.

#### **Viktigt**

Om du ska återställa operativsystemet och har mer än en räddnings-CD börjar du alltid med *räddnings-CD 1*.

<span id="page-24-0"></span>Så här återställer du operativsystemet:

- 1. Om du tänker återställa programvaran med hjälp av en *räddnings-CD*, matar du in CD-skivan i CD-enheten och fortsätter till nästa steg. Om du använder räddningsprogrammet på hårddisken fortsätter du till nästa steg.
- 2. Om du kan stänga av operativsystemet som vanligt gör du det.
- 3. Om datorn fortfarande är på stänger du av den.
	- **Anm:** Om datorn inte stängs av efter att du hållit strömbrytaren intryckt minst fyra sekunder kopplar du bort strömsladden och väntar några sekunder innan du ansluter den igen.
- 4. Sätt på datorn.Om du använder räddningsprogrammet (och inte *räddnings-CDn*) trycker du snabbt på F11 när meddelandet om räddningsprogrammet (meddelandet visas bara i några sekunder). Vänta tills räddningsprogrammets meny visas på skärmen.
	- **Anm:** Om du försöker använda *räddnings-CDn* och datorn inte vill starta från CD-skivan går du till "Ändra startordning" och väljer **CDROM** som första startenhet (1st Boot Device).
- 5. Eventuellt finns det möjlighet att välja mellan flera operativsystem som ska återställas. Välj det operativsystem du vill återställa.
- 6. Välj alternativ och följ anvisningarna på skärmen.
- 7. När återställningen är klar avslutar du programmet.
- 8. Starta om datorn.

**Anm:** Om du återställer Windows NT Workstation måste hårddisken vara partitionerad innan du får tillgång till allt utrymme på hårddisken. Information om hur du partitionerar resten av hårddisken finns i avsnittet om att byta operativsystem i Access IBM, som du öppnar från skrivbordet.

#### **Ändra startordning**

Om du matar in en CD-skiva i CD-enheten och datorn inte omedelbart läser CD-skivan, ändrar du startordningen med hjälp av konfigureringsprogrammet.

Så här ändrar du startordningen:

- 1. Om datorn är påslagen när du ska starta återställningen avslutar du operativsystemet, stänger av datorn och väntar några sekunder tills alla lampor har släckts.
- 2. Slå på datorn och håll utkik efter meddelandet om start av konfigureringsprogrammet (Configuration/Setup Utility). Tryck snabbt på F1 när meddelandet visas.
- 3. Från konfigureringsprogrammets meny väljer du **Startinställningar**.
- 4. På menyn Startinställningar väljer du **Startordning**.
- <span id="page-25-0"></span>5. Under Primär startordning väljer du **Första startenhet**.
- 6. Anteckna vilken enhet som för tillfället valts som Första startenhet och spara för framtida bruk. Du måste återställa inställningen när du är klar.
- 7. Välj **CDROM**.
- 8. Välj **Avsluta (Exit)**.
- 9. Välj **Avsluta och spara ändringarna (Exit Saving Changes)**.
- 10. Starta om datorn.
- **Anm:** Kom ihåg att ändra startordningen tillbaka till den ursprungliga inställningen när du är klar med CD-skivan.

# **IBM Enhanced Diagnostics**

IBM Enhanced Diagnostics är ett testprogram som körs utanför och oberoende av operativsystemet. Med det här programmet kan du testa datorns maskinvara. Använd programmet när det inte går att använda andra metoder eller om de vanliga metoderna inte har kunnat hitta ett fel som du misstänker hör ihop med maskinvaran.

Du kan köra programmet IBM Enhanced Diagnostics från räddningsprogrammet på hårddisken. Du kan också skapa en diskett med IBM Enhanced Diagnostics från räddnings-CD-skivan och köra testprogrammet från disketten.

Du kan också hämta den senaste versionen av programmet Enhanced Diagnostic från http://www.ibm.com/pc/support på Internet. Skriv datorns maskintyp och modellnummer i fältet **Quick Path** för att hitta filer som passar din dator.

# **Köra IBM Enhanced Diagnostics från räddningsprogrammet**

Så här kör du testprogrammet från räddningsprogrammet (Product Recovery Program):

- **Anm:** Om räddningsprogrammet på hårddisken skulle skadas eller inte gå att starta kan du köra programmet IBM Enhanced Diagnostics från *räddnings-CD*-skivan.
- 1. Avsluta operativsystemet och stäng av datorn.
- 2. Sätt på datorn.Tryck snabbt på F11 när meddelandet om räddningsprogrammet visas på skärmen (meddelandet visas bara i några sekunder). Vänta tills du ser räddningsprogrammets meny.
- 3. Beroende på vilket operativsystem du använder kan du bli ombedd att välja en systeminställning. Om inget meddelande visas fortsätter du till nästa steg.
- 4. På huvudmenyn väljer du **Systemverktyg**.
- <span id="page-26-0"></span>5. Välj **Testa** på menyn Systemverktyg. Programmet IBM Enhanced Diagnostics startar. När felsökningen är klar kommer du tillbaka till huvudmenyn i räddningsprogrammet.
- 6. Starta om datorn.

# **Skapa en diskett med IBM Enhanced Diagnostics**

Så här skapar du en diskett med *IBM Enhanced Diagnostics* från räddningsprogrammet:

- 1. Avsluta operativsystemet och stäng av datorn.
- 2. Sätt på datorn.Tryck snabbt på F11 när meddelandet om räddningsprogrammet visas på skärmen (meddelandet visas bara i några sekunder). Vänta tills du ser räddningsprogrammets meny.
- 3. Beroende på vilket operativsystem du använder kan du bli ombedd att välja en systeminställning. Om inget meddelande visas fortsätter du till nästa steg.
- 4. På huvudmenyn väljer du **Systemverktyg**.
- 5. Välj **Skapa en testdiskett** på menyn som visas. Följ instruktionerna på skärmen.
- 6. Sätt in en tom, formaterad diskett i diskettenheten när du uppmanas till det, och följ sedan anvisningarna på skärmen.
- **Anm:** Du kan också hämta den senaste versionen av testprogrammet från http://www.ibm.com/pc/support på Internet. Skriv datorns maskintyp och modellnummer i fältet **Quick Path** för att hitta filer som passar din dator.

# **Köra IBM Enhanced Diagnostics från en diskett**

Så här kör du programmet Enhanced Diagnostics från en diskett:

- 1. Avsluta operativsystemet och stäng av datorn.
- 2. Sätt in *IBM Enhanced Diagnostics*-disketten i diskettenheten.
- 3. Sätt på datorn.
- 4. Följ anvisningarna på skärmen. Om du behöver hjälp trycker du på F1.
- 5. När programmet är klart tar du bort disketten från diskettenheten.
- 6. Stäng av eller starta om datorn.

# <span id="page-28-0"></span>**Kapitel 3. Information, hjälp och service**

Om du behöver hjälp, service, teknisk assistans eller mer information om IBMprodukter finns det en hel rad med informationskällor att tillgå hos IBM. I det här avsnittet får du veta vart du kan vända dig för mer information om IBM och IBM-produkter, vad du gör om du får problem med datorn och hur du ringer efter service.

#### **Information**

I dokumentationen som följer med IBM-datorn ingår information om datorn och de förinstallerade programmen. Dokumentationen innehåller tryckta böcker, onlineböcker, README-filer och hjälpfiler. Dessutom kan du få information om IBM-produkter på Internet och via IBM:s automatiska faxsystem (IBM Automated Fax System).

# **Använda Internet (World Wide Web)**

IBM har en webbplats på Internet, där du hittar aktuell information om IBMprodukter och support. Hemsidan finns på följande adress: http://www.pc.ibm.com/pc.

Information om support för IBM-produkter hittar du på adressen http://www.ibm.com/pc/support

Om du väljer Profile på supportsidan kan du lägga upp en sida som är anpassad för din utrustning med vanliga frågor (FAQ), information om reservdelar, tekniska tips och filer som kan hämtas. Dessutom kan du välja att få e-post skickad till dig så fort ny information om dina registrerade produkter blir tillgänglig.

Du kan även beställa publikationer genom IBM Publications Ordering System på adressen http://www.elink.ibmlink.ibm.com/public/applications/publications/cgibin/pbi.cgi

# **Information via fax**

Om du befinner dig i USA eller Kanada och har en tonvalstelefon och en faxmaskin, kan du få produktinformation, t.ex. om datorns maskinvara, operativsystem och lokala nätverk, via fax.

Du kan ringa IBM Automated Fax System dygnet runt alla dagar i veckan. Följ anvisningarna som är intalade på telefonsvararen. Den information som du beställer skickas sedan till din faxmaskin. I USA och Kanada ringer du till IBMs automatiska faxsystem på numret 1-800-426-3395.

# <span id="page-29-0"></span>**Hjälp och service**

Om du får problem med datorn finns det många olika möjligheter till hjälp och service.

# **Dokumentation och testprogram**

Många datorproblem kan du lösa själv utan hjälp utifrån. Om du får något problem med datorn bör du börja med att leta efter information i felsökningsavsnittet i dokumentationen. Om du misstänker att det är något problem med programvaran läser du dokumentationen till operativsystemet eller tillämpningsprogrammet (handböcker, README-filer och direkthjälp).

De flesta IBM-datorer och servrar levereras med en uppsättning testprogram som du kan använda för att identifiera problem med maskinvaran. Anvisningar för hur du använder testprogrammen finns i felsökningsavsnittet i dokumentationen till datorn.

Med hjälp av testprogrammen eller felsökningsanvisningarna kanske du kommer fram till att du behöver nya eller uppdaterade drivrutiner eller annan programvara. IBM har webbsidor på Internet, där du kan få den senaste tekniska informationen och läsa ner drivrutiner och uppdateringar. Du kommer till de här sidorna genom att gå till http://www.ibm.com/pc/support och följa anvisningarna.

# **Ringa efter service**

Om du inte lyckas lösa problemet själv kan du under garantiperioden få hjälp och information via telefon av IBM PC HelpCenter. Under garantitiden har du tillgång till följande tjänster:

- v Felsökning Utbildad personal hjälper dig att avgöra om felet beror på maskinvaran och besluta vilken åtgärd som är nödvändig för att rätta till felet.
- v IBM maskinvarureparationer Om felet beror på en maskinvaruprodukt från IBM finns utbildad personal tillgänglig som kan ge rätt service.
- v Uppdateringar för maskinvara Ibland gör IBM ändringar sedan produkten har sålts. Kontakta närmaste IBM-återförsäljare om du vill ha mer information om uppdateringar för maskinvaran.

Följande täcks inte av garantin:

v Ersättning eller användning av delar som inte kommer från IBM eller av IBM-delar utan garanti

**Anm:** Alla delar som täcks av garantin har ett ID på 7 tecken i formatet IBM FRU XXXXXXX.

- Identifiering av orsaker till programfel
- v Konfigurering av BIOS som ett led i installation eller uppdatering
- v Ändringar eller uppdateringar av drivrutiner
- v Installation och underhåll av nätoperativsystem
- v Installation och underhåll av tillämpningsprogram

IBM:s maskinvarugaranti förklaras närmare i IBM:s garantivillkor. Du måste ha kvar inköpsbeviset för att kunna få service enligt garantin.

I USA och Kanada är dessa tjänster tillgängliga dygnet runt, alla dagar i veckan. I Storbritannien är tjänsterna tillgängliga måndag-fredag, 09.00-18.00.

**Anm:** Svarstiderna varierar beroende på antalet inkommande samtal och hur komplicerade frågor som ställs..

Om du har möjlighet till det bör du ringa från en telefon bredvid datorn. Du bör också ha följande information till hands:

- datortyp och modellbeteckning
- v serienumret på maskinvarukomponenterna från IBM
- en beskrivning av felet
- v exakt innehåll i eventuella felmeddelanden
- v information om maskin- och programvarukonfiguration

Telefonnumren kan komma att ändras utan att någon särskild information ges. Gå till http://www.ibm.com/pc/support och klicka på **HelpCenter Phone List** så ser du vilka telefonnummer som är aktuella.

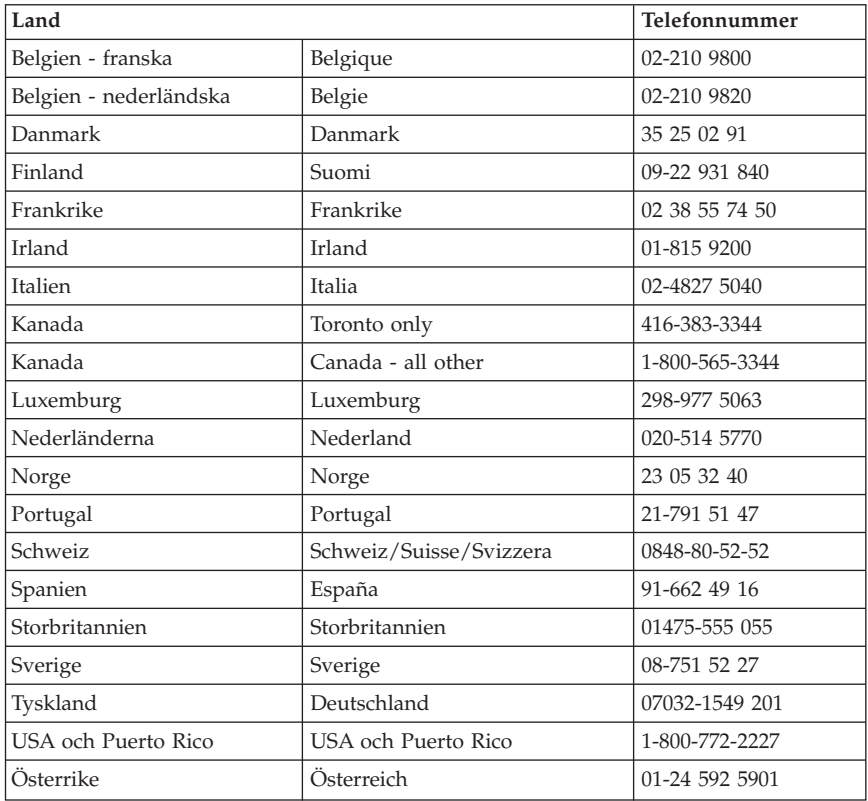

I övriga länder kan du kontakta närmaste IBM-återförsäljare eller IBMrepresentant.

# <span id="page-32-0"></span>**Övriga tjänster**

IBM Update Connector är ett verktyg för fjärrkommunikation som kan användas med vissa IBM-datorer för att kommunicera med IBM HelpCenter. Med hjälp av IBM Update Connector kan du ta emot och läsa ner uppdateringar för en del av de program som följer med datorn.

Vissa datormodeller kan registreras för internationell garantiservice. Om du reser med datorn eller flyttar utomlands kan du ansöka om ett internationellt garantibevis (International Warranty Service Certificate) som gäller överallt där IBM har kontor eller där det finns IBM-återförsäljare eller serviceställen för IBM.

Gör så här om du vill ha mer information eller registrera dig för Internationell garantiservice:

- v I USA och Kanada ringer du 1-800-497-7426.
- v I Europa ringer du 44-1475-893638 (Greenock, U.K.).
- v I Australien och Nya Zeeland ringer du 61-2-9354-4171.
- v I övriga länder kan du kontakta närmaste IBM-återförsäljare eller IBMrepresentant.

IBM Integrated Technology Services erbjuder ett stort urval av servicetjänster rörande teknisk information, implementering och administration. Mer information om dessa servicetjänster finns att läsa på webbadressen http://www.ibm.com/services/its/.

Om du vill ha information om teknisk hjälp eller om Service Packs för den förinstallerade Microsoft Windows-produkten kan du gå till Microsofts webbplats för support på adressen http://support.microsoft.com/directory/, eller kontakta IBM HelpCenter. En del support är avgiftsbelagd.

# **Köpa tilläggstjänster**

Under och efter garantitidens utgång kan du köpa tilläggstjänster, t.ex. support för maskinvara från IBM eller andra tillverkare samt för tillämpningsprogram, installation och konfigurering av nätverk, uppgraderad eller utökad reparationsservice för maskinvara samt anpassningar av installationer. Tjänstens tillgänglighet och benämning varierar från land till land.

I onlinedokumentationen finns mer information om dessa tjänster.

# <span id="page-34-0"></span>**Bilaga. Produktgarantier och anmärkningar**

Den här bilagan innehåller produktgaranti och övriga anmärkningar

#### **Garantivillkor**

Garantivillkoren består av två delar: Del 1 och Del 2. Del 1 varierar mellan olika länder. Del 2 har samma innehåll för alla länder. Läs både Del 1 för ditt land och Del 2.

- v **USA, Puerto Rico och Kanada (Z125-4753-05 11/97)** ("IBM Garantivillkor för USA, Puerto Rico och Kanada (Del 1 - Allmänna villkor)")
- v **Alla länder utom Kanada, Puerto Rico, Turkiet och USA (Z125-5697-01 11/97)** (["IBMs garantivillkor för hela världen utom Kanada, Puerto Rico, Tur](#page-38-0)[kiet och USA \(Del 1 - Allmänna villkor\)" på sidan 27](#page-38-0))
- v **Nationsspecifika villkor** [\("Del 2 Nationsspecifika villkor" på sidan 32](#page-43-0))

# **IBM Garantivillkor för USA, Puerto Rico och Kanada (Del 1 - Allmänna villkor)**

*Avtalet består av Del 1 - Allmänna villkor och Del 2 - Särskilda nationella villkor.* **Villkoren i Del 2 kan ersätta eller modifiera villkoren i Del 1.***De garantier som tillhandahålls av IBM i dessa Garantivillkor gäller enbart för Maskin er ni anskaffar för eget bruk - inte för återförsäljning - från IBM eller en återförsäljare. Med* ″*Maskin*″ *avses såväl en IBM-maskin som dess tilläggsutrustning, konverteringar, uppgraderingar, maskinelement eller komplementutrustning eller en kombination därav. Begreppet* ″*Maskin*″ *innefattar inte några program, vare sig de är förinstallerade, senare installerade eller i övrigt. Såvida IBM inte anger annat, gäller följande garantier endast i det land där ni har anskaffat Maskinen. Ingenting i dessa Garantivillkor påverkar rättigheter som tillkommer konsument enligt tvingande lag. Om ni har några frågor, kontakta IBM eller återförsäljaren.*

**Maskin** - Typerna 6279, 6280, 6286, 6565, 6584 och 6594 **Garantitid\*** - Delar: Tre (3) år Arbete: Tre (3) år **Maskin** - Typerna 6266, 6268, 6270, 6278, 6288, 6344, 6345, 6563, 6564 och 6574 **Garantitid \*** - Delar: tre (3) år Arbete: ett (1) år **Maskin** - Typerna 2193, 2194, 2196, 2197, 2274, 2284 och 6276 **Garantitid \*** - Delar: Ett (1) år Arbete: Ett (1) år \*\* IBM erbjuder avgiftsfri garantiservice för 1. delar och arbete under garantitidens första år 2. endast utbytesdelar under det andra och tredje året av garantitiden. IBM kommer att ta betalt för arbete som utförs under reparationen eller utbytet. *\*Kontakta inköpsstället för information om garantiservice. För vissa IBM-maskiner och i vissa länder ges garantiservice på plats.*

#### **IBM-garanti på Maskiner**

IBM garanterar att varje Maskin 1) är fri från fel i material och tillverkning och 2) överensstämmer med IBMs officiellt utgivna specifikationer (″Specifikationer″). Garantiperioden för en Maskin är en angiven, fastställd tidsperiod som börjar löpa på installationsdagen. Datumet på inköpskvittot gäller som installationsdatum, såvida inte IBM eller återförsäljaren informerar om annat.

Under garantitiden tillhandahåller IBM eller återförsäljaren, om denna är godkänd av IBM, garantiservice, reparations- och utbytesservice för Maskinen utan kostnad enligt det servicealternativ som gäller för Maskinen, samt hanterar och installerar de tekniska förändringar som är tillämpliga för Maskinen.

Om en Maskin under garantitiden inte fungerar som utlovats och IBM eller återförsäljaren inte lyckas 1) få den att fungera eller 2) ersätta den med en minst funktionsmässigt likvärdig, har ni rätt att återlämna Maskinen till inköpsstället och få återbetalning av erlagt belopp. Ersättningsmaskinen ska vara ny eller likvärdig med ny och i gott funktionsdugligt skick.

#### **Garantins omfattning**

Garantin omfattar inte reparation eller utbyte av en Maskin på grund av fel som orsakas av felaktig användning, olyckshändelse, ändring, brister i installations- och driftsmiljö eller felaktigt underhåll från er sida. Garantin omfattar inte heller fel som orsakas av en produkt för vilken IBM inte har något ansvar. Om det märke som identifierar Maskin eller maskindel har avlägsnats eller ändrats gäller inte garantin.

**DESSA GARANTIER ÄR UTTÖMMANDE OCH ERSÄTTER ALLA ANDRA GARANTIER ELLER VILLKOR, VARE SIG UTTRYCKTA ELLER UNDERFÖRSTÅDDA, INKLUSIVE, MEN INTE BEGRÄNSAT TILL, UNDERFÖRSTÅDDA GARANTIER AVSEENDE ALLMÄN BESKAFFEN-HET ELLER LÄMPLIGHET FÖR ETT VISST ÄNDAMÅL. DESSA GARAN-TIER GER ER JURIDISKA RÄTTIGHETER OCH NI KAN OCKSÅ HA ANDRA RÄTTIGHETER SOM KAN SKILJA SIG MELLAN OLIKA JURIS-DIKTIONER. VISSA JURISDIKTIONER TILLÅTER INTE UNDANTAG ELLER BEGRÄNSNING AV UTTRYCKTA ELLER UNDERFÖRSTÅDDA GARANTIER, VILKET KAN GÖRA ATT OVANSTÅENDE UNDANTAG ELLER BEGRÄNSNING INTE GÄLLER FÖR ER. I SÅDANT FALL ÄR GARANTIERNA BEGRÄNSADE I VARAKTIGHET TILL GARANTIPERIO-DEN. INGEN GARANTI GÄLLER EFTER GARANTITIDENS UTGÅNG.**

#### **Garantibegränsningar**

IBM garanterar inte att en Maskin fungerar ostört eller felfritt.

Såvida inte annat anges, tillhandahåller IBM icke-IBM-maskiner **UTAN GARANTIER AV NÅGOT SLAG.**

Teknisk eller annan assistans som tillhandahålls för en Maskin under garanti, såsom assistans via telefon vid användarfrågor och frågor rörande installation och igångsättning av Maskin, tillhandahålls **UTAN GARANTIER AV NÅGOT SLAG.**

#### **Garantiservice**

För att få garantiservice för Maskinen ska ni kontakta er återförsäljare eller IBM. Inom USA är IBMs telefonnummer 1-800-772-2227. Inom Kanada är IBMs telefonnummer 1-800-565-3344. (I Toronto är numret 416-383-3344.) Det kan hända att ni behöver visa ett inköpskvitto för att få hjälp.

IBM eller återförsäljaren tillhandahåller vissa typer av reparations- och utbytesservice, antingen på plats eller vid särskilda serviceställen för att hålla eller återställa Maskiner i skick som överensstämmer med Specifikationerna. IBM eller återförsäljaren informerar om vilka servicealternativ som finns tillgängliga för en Maskin i installationslandet. IBM har rätt att efter eget val reparera eller byta ut en felaktig Maskin.

När garantiservice medför utbyte av en Maskin eller del därav, övergår den del som IBM eller återförsäljaren byter ut i dess ägo medan ersättningsdelen övergår i er ägo. Ni ansvarar för att alla delar som byts ut är originaldelar och att de inte har ändrats. Ersättningsdelar behöver inte vara nya men i gott funk-

tionsdugligt skick och funktionsmässigt minst likvärdiga med de delar som ersätts. En ersättningsdel övertar den garantiservice som gällde för den utbytta delen.

Varje tilläggsutrustning, konvertering eller uppgradering som IBM eller återförsäljaren utför service på, måste vara installerad på en Maskin som 1) när det gäller vissa Maskiner är särskilt angiven och identifierad med serienummer och 2) är uppdaterad till en teknisk nivå som är kompatibel med tilläggsutrustningen, konverteringen eller uppgraderingen. Många tilläggsutrustningar, konverteringar eller uppgraderingar medför att delar avlägsnas och returneras till IBM. En ersättningsdel övertar den garantiservice som gällde för den avlägsnade delen.

Innan IBM eller återförsäljaren byter ut en Maskin eller maskindel, förbinder ni er att avlägsna all tilläggsutrustning, delar, tillval, ändringar och tillkopplingar som inte omfattas av garantiservice.

Ni förbinder er vidare att

- 1. garantera att Maskinen är fri från alla lagliga förpliktelser eller restriktioner som förhindrar att den byts ut
- 2. för Maskin som ni inte äger inhämta ägarens tillstånd att låta IBM eller återförsäljaren utföra service på Maskinen; och
- 3. i tillämpliga fall, innan service tillhandahålls
	- a. följa felsöknings- och analysrutiner samt rutiner för begäran om service som IBM eller återförsäljaren tillhandahåller
	- b. säkerhetskopiera alla program, data och egna inställningar
	- c. svara för att IBM eller återförsäljaren får erforderlig, kostnadsfri och säker tillgång till era lokaler för att kunna fullgöra sina skyldigheter, och
	- d. informera IBM eller återförsäljaren om Maskinen flyttas.

IBM ansvarar för förlust av eller skada på Maskinen så länge den 1) är IBMs egendom eller 2) är under transport i de fall IBM ansvarar för transportkostnaderna.

Varken IBM eller återförsäljaren ansvarar för information som finns i en Maskin som ni av något skäl returnerar till IBM eller återförsäljaren, oavsett informationens innehåll. Ni bör ta bort all sådan information från maskinen innan den returneras.

#### **Produktionsstatus**

Varje IBM-maskin tillverkas av nya delar, eller nya och begagnade delar. I vissa fall är Maskinen inte ny och kan ha varit installerad tidigare. Tillämpliga garantivillkor gäller oavsett produktionsstatus.

#### <span id="page-38-0"></span>**Ansvarsbegränsning**

Omständigheter kan uppstå som medför att ni har rätt till skadestånd från IBM. I varje sådant fall, oavsett grunden för ert anspråk på att erhålla skadestånd från IBM, gäller att för varje anspråk ansvarar IBM endast för

- 1. personskada (inbegripet dödsfall) samt sakskada eller skada på personligt lösöre; och
- 2. varje annan faktisk direkt skada upp till det belopp som är störst av USD 100 000 (eller motsvarande i lokal valuta) eller priset på Maskinen som är föremål för anspråket.

Denna begränsning gäller även för IBMs underleverantörer och återförsäljaren. Den utgör IBM:s och dess underleverantörers och er återförsäljares hela gemensamma ansvar.

**IBM HAR UNDER INGA OMSTÄNDIGHETER NÅGOT ANSVAR FÖR FÖLJANDE: 1) SKADESTÅNDSANSPRÅK SOM TREDJE PART RIKTAR MOT ER (FÖRUTOM I DE FALL SOM AVSES I DEN FÖRSTA PUNKTEN OVAN); 2) FÖRLUST AV, ELLER SKADA PÅ ERA DATA, ELLER; 3) EKO-NOMISKA FÖLJDSKADOR ELLER ANDRA INDIREKTA SKADOR AV NÅGOT SLAG (INKLUSIVE UTEBLIVEN VINST ELLER BESPARING), ÄVEN OM IBM, DESS UNDERLEVERANTÖRER ELLER ER ÅTERFÖR-SÄLJARE HAR UPPMÄRKSAMMATS PÅ RISKEN FÖR SÅDANA SKA-DOR. VISSA JURISDIKTIONER TILLÅTER INTE UNDANTAG ELLER BEGRÄNSNING AV ANSVAR FÖR OFÖRUTSEDDA SKADOR ELLER FÖLJDSKADOR, VILKET KAN GÖRA ATT OVANSTÅENDE BEGRÄNS-NING ELLER UNDANTAG INTE GÄLLER FÖR ER.**

# **IBMs garantivillkor för hela världen utom Kanada, Puerto Rico, Turkiet och USA (Del 1 - Allmänna villkor)**

*Avtalet består av Del 1 - Allmänna villkor och Del 2 - Särskilda nationella villkor.* **Villkoren i Del 2 kan ersätta eller modifiera villkoren i Del 1.** *De garantier som tillhandahålls av IBM i dessa Garantivillkor gäller enbart för Maski ner ni anskaffar för eget bruk - inte för återförsäljning - från IBM eller en återförsäljare. Med* ″*Maskin*″ *avses såväl en IBM-maskin som dess tilläggsutrustning, konverteringar, uppgraderingar, maskinelement eller komplementutrustning eller en kombination därav. Begreppet* ″*Maskin*″ *innefattar inte några program, vare sig de är förinstallerade, senare installerade eller i övrigt. Såvida IBM inte anger annat, gäller följande garantier endast i det land där ni har anskaffat Maskinen. Ingenting i dessa Garantivillkor påverkar rättigheter som tillkommer konsument enligt tvingande lag. Om ni har några frågor, kontakta IBM eller återförsäljaren.*

**Maskin -** Typerna 6279 och 6286

**Garantitid\*** - Delar: Tre (3) år Arbete: Tre (3) år

**Maskin -** Typerna 6565, 6584 och 6594

#### **Garantitid\***

- v Bangladesh, Filippinerna, Hongkong, Indien, Indonesien, Kina, Malaysia, Singapore, Sri Lanka, Taiwan, Thailand och Vietnam - Delar: Tre (3) år Arbete: Ett (1) år \*\*
- v Japan Delar: Ett (1) år Arbete: Ett (1) år
- v Alla länder som inte finns uppräknade Delar: Tre (3) år Arbete: Tre (3) år

**Maskin -** Typerna 6266, 6268, 6270, 6278, 6288, 6344, 6345, 6563, 6564 och 6574

#### **Garantitid\***

- v EMEA och Argentina Delar: Tre (3) år Arbete: Tre (3) år
- v Japan Delar: Ett (1) år Arbete: Ett (1) år
- v Alla länder som inte finns uppräknade Delar: Tre (3) år Arbete: Ett (1) år \*\*

**Maskin -** Typerna 2193, 2194, 2196, 2197, 2274, 2284, 6276

#### **Garantitid\***

- v EMEA och Argentina Delar: Ett (1) år Arbete: Ett (1) år
- v Japan Delar: Ett (1) år Arbete: Ett (1) år
- v Övriga länder Delar: Ett (1) år Arbete: Ett (1) år \*\*

\*\* IBM erbjuder avgiftsfri garantiservice för

- 1. delar och arbete under garantitidens första år
- 2. endast utbytesdelar under det andra och tredje året av garantitiden.

IBM kommer att ta betalt för arbete som utförs under reparationen eller utbytet.

*\*Kontakta inköpsstället för information om garantiservice. För vissa IBM-maskiner och i vissa länder ges garantiservice på plats.*

#### **IBM-garanti på Maskiner**

IBM garanterar att varje Maskin 1) är fri från fel i material och tillverkning och 2) överensstämmer med IBMs officiellt utgivna specifikationer (″Specifikationer″). Garantiperioden för en Maskin är en angiven, fastställd tidsperiod som börjar löpa på installationsdagen. Datumet på inköpskvittot gäller som installationsdatum, såvida inte IBM eller återförsäljaren informerar om annat.

Under garantitiden tillhandahåller IBM eller återförsäljaren, om denna är godkänd av IBM, garantiservice, reparations- och utbytesservice för Maskinen utan kostnad enligt det servicealternativ som gäller för Maskinen, samt hanterar och installerar de tekniska förändringar som är tillämpliga för Maskinen.

Om en Maskin under garantitiden inte fungerar som utlovats och IBM eller återförsäljaren inte lyckas 1) få den att fungera eller 2) ersätta den med en minst funktionsmässigt likvärdig, har ni rätt att återlämna Maskinen till inköpsstället och få återbetalning av erlagt belopp. Ersättningsmaskinen ska vara ny eller likvärdig med ny och i gott funktionsdugligt skick.

#### **Garantins omfattning**

Garantin omfattar inte reparation eller utbyte av en Maskin på grund av fel som orsakas av felaktig användning, olyckshändelse, ändring, brister i installations- och driftsmiljö eller felaktigt underhåll från er sida. Garantin omfattar inte heller fel som orsakas av en produkt för vilken IBM inte har något ansvar. Om det märke som identifierar Maskin eller maskindel har avlägsnats eller ändrats gäller inte garantin.

**DESSA GARANTIER ÄR UTTÖMMANDE OCH ERSÄTTER ALLA ANDRA GARANTIER ELLER VILLKOR, VARE SIG UTTRYCKTA ELLER UNDERFÖRSTÅDDA, INKLUSIVE, MEN INTE BEGRÄNSAT TILL, UNDERFÖRSTÅDDA GARANTIER AVSEENDE ALLMÄN BESKAFFEN-HET ELLER LÄMPLIGHET FÖR ETT VISST ÄNDAMÅL. DESSA GARAN-TIER GER ER JURIDISKA RÄTTIGHETER OCH NI KAN OCKSÅ HA ANDRA RÄTTIGHETER SOM KAN SKILJA SIG MELLAN OLIKA JURIS-DIKTIONER. VISSA JURISDIKTIONER TILLÅTER INTE UNDANTAG ELLER BEGRÄNSNING AV UTTRYCKTA ELLER UNDERFÖRSTÅDDA GARANTIER, VILKET KAN GÖRA ATT OVANSTÅENDE UNDANTAG ELLER BEGRÄNSNING INTE GÄLLER FÖR ER. I SÅDANT FALL ÄR GARANTIERNA BEGRÄNSADE I VARAKTIGHET TILL GARANTIPERIO-DEN. INGEN GARANTI GÄLLER EFTER GARANTITIDENS UTGÅNG.**

#### **Garantibegränsningar**

IBM garanterar inte att en Maskin fungerar ostört eller felfritt.

#### Såvida inte annat anges, tillhandahåller IBM icke-IBM-maskiner **UTAN GARANTIER AV NÅGOT SLAG.**

Teknisk eller annan assistans som tillhandahålls för en Maskin under garanti, såsom assistans via telefon vid användarfrågor och frågor rörande installation och igångsättning av Maskin, tillhandahålls **UTAN GARANTIER AV NÅGOT SLAG.**

#### **Garantiservice**

För att få garantiservice för Maskinen ska ni kontakta er återförsäljare eller IBM. Det kan hända att ni behöver visa ett inköpskvitto för att få hjälp.

IBM eller återförsäljaren tillhandahåller vissa typer av reparations- och utbytesservice, antingen på plats eller vid särskilda serviceställen för att hålla eller återställa Maskiner i skick som överensstämmer med Specifikationerna. IBM eller återförsäljaren informerar om vilka servicealternativ som finns tillgängliga för en Maskin i installationslandet. IBM har rätt att efter eget val reparera eller byta ut en felaktig Maskin.

När garantiservice medför utbyte av en Maskin eller del därav, övergår den del som IBM eller återförsäljaren byter ut i dess ägo medan ersättningsdelen övergår i er ägo. Ni ansvarar för att alla delar som byts ut är originaldelar och att de inte har ändrats. Ersättningsdelar behöver inte vara nya men i gott funktionsdugligt skick och funktionsmässigt minst likvärdiga med de delar som ersätts. En ersättningsdel övertar den garantiservice som gällde för den utbytta delen.

Varje tilläggsutrustning, konvertering eller uppgradering som IBM eller återförsäljaren utför service på, måste vara installerad på en Maskin som 1) när det gäller vissa Maskiner är särskilt angiven och identifierad med serienummer och 2) är uppdaterad till en teknisk nivå som är kompatibel med tilläggsutrustningen, konverteringen eller uppgraderingen. Många tilläggsutrustningar, konverteringar eller uppgraderingar medför att delar avlägsnas och returneras till IBM. En ersättningsdel övertar den garantiservice som gällde för den avlägsnade delen.

Innan IBM eller återförsäljaren byter ut en Maskin eller maskindel, förbinder ni er att avlägsna all tilläggsutrustning, delar, tillval, ändringar och tillkopplingar som inte omfattas av garantiservice.

Ni förbinder er vidare att

- 1. garantera att Maskinen är fri från alla lagliga förpliktelser eller restriktioner som förhindrar att den byts ut
- 2. för Maskin som ni inte äger inhämta ägarens tillstånd att låta IBM eller återförsäljaren utföra service på Maskinen; och
- 3. i tillämpliga fall, innan service tillhandahålls
	- a. följa felsöknings- och analysrutiner samt rutiner för begäran om service som IBM eller återförsäljaren tillhandahåller
	- b. säkerhetskopiera alla program, data och egna inställningar
	- c. svara för att IBM eller återförsäljaren får erforderlig, kostnadsfri och säker tillgång till era lokaler för att kunna fullgöra sina skyldigheter, och
	- d. informera IBM eller återförsäljaren om Maskinen flyttas.

IBM ansvarar för förlust av eller skada på Maskinen så länge den 1) är IBMs egendom eller 2) är under transport i de fall IBM ansvarar för transportkostnaderna.

Varken IBM eller återförsäljaren ansvarar för information som finns i en Maskin som ni av något skäl returnerar till IBM eller återförsäljaren, oavsett informationens innehåll. Ni bör ta bort all sådan information från maskinen innan den returneras.

#### **Produktionsstatus**

Varje IBM-maskin tillverkas av nya delar, eller nya och begagnade delar. I vissa fall är Maskinen inte ny och kan ha varit installerad tidigare. Tillämpliga garantivillkor gäller oavsett produktionsstatus.

#### **Ansvarsbegränsning**

Omständigheter kan uppstå som medför att ni har rätt till skadestånd från IBM. I varje sådant fall, oavsett grunden för ert anspråk på att erhålla skadestånd från IBM, gäller att för varje anspråk ansvarar IBM endast för

- 1. personskada (inbegripet dödsfall) samt sakskada eller skada på personligt lösöre; och
- 2. varje annan faktisk direkt skada upp till det belopp som är störst av USD 100 000 (eller motsvarande i lokal valuta) eller priset på Maskinen som är föremål för anspråket.

Denna begränsning gäller även för IBMs underleverantörer och återförsäljaren. Den utgör IBM:s och dess underleverantörers och er återförsäljares hela gemensamma ansvar.

**IBM HAR UNDER INGA OMSTÄNDIGHETER NÅGOT ANSVAR FÖR FÖLJANDE: 1) SKADESTÅNDSANSPRÅK SOM TREDJE PART RIKTAR MOT ER (FÖRUTOM I DE FALL SOM AVSES I DEN FÖRSTA PUNKTEN OVAN); 2) FÖRLUST AV, ELLER SKADA PÅ ERA DATA, ELLER; 3) EKO-NOMISKA FÖLJDSKADOR ELLER ANDRA INDIREKTA SKADOR AV NÅGOT SLAG (INKLUSIVE UTEBLIVEN VINST ELLER BESPARING), ÄVEN OM IBM, DESS UNDERLEVERANTÖRER ELLER ER ÅTERFÖR-SÄLJARE HAR UPPMÄRKSAMMATS PÅ RISKEN FÖR SÅDANA SKA-DOR. VISSA JURISDIKTIONER TILLÅTER INTE UNDANTAG ELLER BEGRÄNSNING AV ANSVAR FÖR OFÖRUTSEDDA SKADOR ELLER FÖLJDSKADOR, VILKET KAN GÖRA ATT OVANSTÅENDE BEGRÄNS-NING ELLER UNDANTAG INTE GÄLLER FÖR ER.**

# <span id="page-43-0"></span>**Del 2 - Nationsspecifika villkor**

#### **STILLAHAVSOMRÅDET**

**AUSTRALIEN: IBM:s garanti på Maskiner:** Följande stycke ska läggas till i detta Avsnitt:

De garantier som anges i detta Avsnitt är tillägg till andra rättigheter ni kan ha under Trade Practices Act 1974 eller annan lagstiftning och begränsas endast i den omfattning som tillåts i tillämplig lagstiftning.

**Garantins omfattning:** Följande ersätter första och andra meningen i detta Avsnitt:

Garantin omfattar inte reparation eller utbyte av en Maskin på grund av fel som orsakas av felaktig användning, olyckshändelse, ändring, brister i installations- och driftsmiljö eller felaktigt underhåll från er sida. Garantin omfattar inte heller fel som orsakas av en produkt för vilken IBM inte har något ansvar.

**Ansvarsbegränsning:** Följande ska läggas till i detta Avsnitt:

Där IBM avviker från villkor eller garantivillkor enligt Trade Practices Act 1974, begränsas IBMs ansvar till att tillhandahålla reparation eller byte av gods eller byta till likvärdigt gods. I de fall villkor eller garantivillkor gäller försäljningsrätt, besittningsrätt eller oinskränkt äganderätt, eller om varorna är av sådant slag som vanligen anskaffas för användning eller konsumtion i hemmet, gäller inte någon av begränsningarna i detta stycke.

**FOLKREPUBLIKEN KINA: Styrande lag:** Följande läggs till i detta Avtal: Lagen i delstaten New York tillämpas på detta Avtal.

**INDIEN: Ansvarsbegränsning:** Följande ersätter punkt 1 och 2 i detta Avsnitt:

- 1. ersättning för personskada (inbegripet dödsfall) samt sakskada eller skada på personligt lösöre begränsas till vad som orsakats av IBM:s försumlighet;
- 2. för varje annan faktisk skada som uppkommer i en situation orsakad av IBM:s underlåtenhet enligt, eller på annat sätt relaterad till, Garantivillkoren, begränsas IBM:s ansvar till det belopp ni erlagt för den Maskin som är föremål för anspråket.

**NYA ZEELAND: IBM:s garanti på Maskiner:** Följande stycke läggs till i detta Avsnitt:

Garantierna som anges i detta Avsnitt är tillägg till andra rättigheter ni kan ha enligt Consumer Guarantees Act 1993 eller annan lagstiftning som inte kan uteslutas eller begränsas. Consumer Guarantees Act 1993 gäller inte i förhållande till gods eller tjänster som IBM tillhandahåller, om ni har anskaffat godset för affärsdrivande verksamhet enligt definitionen i Consumer Guarantees Act.

**Ansvarsbegränsning:** Följande ska läggas till i detta Avsnitt:

Om Maskiner inte är anskaffade för affärsdrivande verksamhet enligt definitionen i Consumer Guarantees Act 1993, omfattas begränsningarna i detta Avsnitt av begränsningarna i den akten.

#### **EUROPA, MELLANÖSTERN, AFRIKA (EMEA)**

#### **Följande villkor gäller alla EMEA-länder.**

Villkoren i dessa Garantivillkor gäller för Maskiner som anskaffats från en IBM återförsäljare. Om ni köpt Maskinen från IBM, råder villkoren i det tillämpliga IBM-avtalet över dessa garantivillkor.

#### **Garantiservice**

Om ni anskaffat en IBM-maskin i Belgien, Danmark, Estland, Finland, Frankrike, Grekland, Irland, Island, Italien, Lettland, Litauen, Luxemburg, Nederländerna, Norge, Portugal, Schweiz, Spanien, Storbritannien, Sverige, Tyskland och Österrike, kan ni få garantiservice för den Maskinen i vilket som helst av dessa länder från antingen 1) en IBM återförsäljare som är godkänd att utföra garantiservice, eller 2) från IBM.

Om ni anskaffat en IBM Persondator i Albanien, Armenien, Bosnien-Hercegovina, Bulgarien, Georgien, Kazakstan, Kirgizistan, Kroatien, Federala Republiken Jugoslavien, f.d. jugoslaviska republiken Makedonien, Moldavien, Polen, Rumänien, Ryssland, Slovakien, Slovenien, Tjeckien, Ukraina, Ungern eller Vitryssland, kan ni få garantiservice för den Maskinen i vilket som helst av dessa länder från antingen 1) en IBM återförsäljare som är godkänd att utföra garantiservice, eller 2) från IBM.

Tillämpliga lagar, nationsspecifika villkor och behörig domstol för dessa villkor är de som gäller i det land i vilket garantiservicen tillhandahålls. Dock tillämpas lagen i Österrike på dessa villkor om garantiservicen erhålls i Albanien, Armenien, Bosnien och Hercegovina, Bulgarien, Georgien, Jugoslavien, Kazakstan, Kirgizistan, Kroatien, f.d. jugoslaviska republiken Makedonien, Moldavien, Polen, Rumänien, Ryssland, Slovakien, Slovenien, Tjeckien, Ukraina, Ungern och Vitryssland.

#### **Följande villkor gäller i det specificerade landet:**

**EGYPTEN: Ansvarsbegränsning:** Följande ersätter punkt 2 i detta Avsnitt: 2. ifråga om andra faktiska direkta skador är IBMs ansvar begränsat till det totala belopp ni betalat för den Maskin som är föremål för anspråket.

Gäller underleverantörer och återförsäljare (oförändrat).

**FRANKRIKE: Ansvarsbegränsning:** Följande ersätter andra meningen i första stycket i detta Avsnitt:

I varje sådant fall, oavsett grunden för ert anspråk på att erhålla skadestånd från IBM, gäller att för varje anspråk ansvarar IBM endast för: (punkt 1 och 2 oförändrade).

**TYSKLAND: IBM:s garanti på Maskiner:** Följande ersätter första meningen i första stycket i detta Avsnitt:

Garantin för en IBM-maskin gäller Maskinens funktionalitet vid normal användning och Maskinens överensstämmelse med dess specifikationer.

Följande stycken läggs till i detta Avsnitt: Den kortaste garantitiden är sex månader.

Om IBM eller återförsäljaren inte lyckas reparera en IBM-maskin, kan ni antingen begära återbetalning av ett belopp motsvarande värdet av den oreparerade Maskinen, eller begära att avtalet för Maskinen upphävs och få återbetalning av det erlagda beloppet.

**Garantins omfattning:** Andra stycket gäller inte.

**Garantiservice:** Följande läggs till i detta Avsnitt: Under garantitiden sker transport till IBM av den felaktiga Maskinen på IBMs bekostnad.

**Produktionsstatus:** Följande stycke ersätter detta Avsnitt: Varje Maskin är nytillverkad. Den kan förutom nya delar även innehålla återanvända delar.

**Ansvarsbegränsning:** Följande ska läggas till i detta Avsnitt: Begränsningarna och undantagen som anges i Garantivillkoren gäller inte för skador som orsakas av IBM, avsiktligt eller på grund av grov oaktsamhet, och inte heller ifråga om uttrycklig garanti.

I punkt 2 skall ″U.S. \$100,000″ ersättas med ″DEM 1.000.000″.

Följande mening läggs till i slutet av första stycket i punkt 2: IBMs ansvar under denna punkt är begränsat till överträdelse av väsentligt avtalsvillkor i fall av normal vårdslöshet.

**IRLAND: Garantins omfattning:** Följande läggs till i detta Avsnitt: Förutom vad som uttryckligen anges i dessa villkor, utesluts härmed alla lagstadgade villkor, inklusive alla underförstådda garantier, däribland samtliga garantier enligt Sale of Goods Act 1893 eller Sale of Goods and Supply of Services Act 1980.

**Ansvarsbegränsning:** Följande ersätter punkt ett och två i första stycket i detta Avsnitt:

1. dödsfall eller personlig skada eller fysisk skada på era tillgångar orsakade genom IBMs vårdslöshet; och 2. beloppet för varje annan faktisk direkt skada upp till det större av Irish Pounds 75,000 eller 125 procent av avgifterna (i återkommande fall gäller 12 månaders avgifter) för den Maskin som är föremål för anspråket eller det som på annat sätt orsakat att skadeståndsanspråket reses.

Gäller underleverantörer och återförsäljare (oförändrat).

Följande stycke läggs till i slutet av detta Avsnitt:

IBMs hela ansvar vid fel eller försummelse, oavsett om ansvaret har kontraktuell eller utomkontraktuell grund, är begränsat till skadestånd. Alla andra påföljder utesluts således.

**ITALIEN: Ansvarsbegränsning:** Följande ersätter andra meningen i första stycket:

I varje sådant fall, om inte annat anges i tvingande lag, ansvarar IBM inte för mer än: (punkt 1 oförändrad) 2) vid varje annan faktisk skada som uppkommer i alla situationer genom IBMs underlåtenhet enligt, eller på något sätt relaterat till, Garantivillkoren, begränsas IBMs ansvar till det totala belopp ni betalat för den Maskin som är föremål för anspråket.

Gäller underleverantörer och återförsäljare (oförändrat).

Följande ersätter andra stycket i detta Avsnitt:

Såvida inte annat anges i tvingande lag, ansvarar IBM och återförsäljaren inte för något av följande: (punkt 1 och 2 oförändrade) 3) indirekta skador, även om IBM eller återförsäljaren blivit informerade om möjligheten till sådana skador.

#### **SYDAFRIKA, NAMIBIA, BOTSWANA, LESOTHO OCH SWAZILAND:**

**Ansvarsbegränsning:** Följande läggs till i detta Avsnitt:

IBMs hela ansvar gentemot er för skador som uppkommer i alla situationer genom IBMs underlåtenhet enligt Garantivillkoren, begränsas till det belopp ni betalat för den Maskin, som är föremål för anspråket från IBM.

**TURKIET: Produktionsstatus:** Följande ersätter detta Avsnitt:

IBM levererar IBM-maskiner som är nytillverkade enligt IBM:s tillverkningsstandarder.

**STORBRITANNIEN: Ansvarsbegränsning:** Följande ersätter punkt 1 och 2 i första stycket i detta Avsnitt:

1. dödsfall eller personlig skada eller fysisk skada på era tillgångar, uteslutande orsakade genom IBM:s vårdslöshet;

<span id="page-47-0"></span>2. beloppet för varje annan faktisk direkt skada eller förlust upp till det större av Pounds Sterling 150,000 eller 125 procent av avgifterna (i återkommande fall gäller 12 månaders avgifter) för den Maskin som är föremål för anspråket eller det som i annat fall är orsaken till att skadeståndsanspråket reses.

Följande punkt ska läggas till i detta Avsnitt:

3. åsidosättande av IBMs skyldigheter som följer av Avsnitt 12 i Sale of Goods Act 1979 eller Avsnitt 2 i Supply of Goods and Services Act 1982.

Gäller underleverantörer och återförsäljare (oförändrat).

Följande ska läggas till i slutet av detta Avsnitt: IBMs hela skadeståndsansvar och er enda gottgörelse, avtalsenligt eller vid skadeståndstalan, i fråga om varje försummelse begränsas till skadestånd.

#### **NORDAMERIKA**

**KANADA: Garantiservice:** Följande läggs till i detta Avsnitt: För att få garantiservice från IBM, ring **1-800-565-3344**. I Toronto ringer du **416- 383-3344**.

**USA: Garantiservice:** Följande läggs till i detta Avsnitt: Om du behöver garantiservice från IBM, ring **1-800-772-2227**.

# **Anmärkningar**

Den här publikationen utvecklades ursprungligen för produkter och tjänster i USA.

Det är inte säkert att produkterna, tjänsterna och funktionerna som beskrivs här är tillgängliga i andra länder. Ta kontakt med din återförsäljare för information om tillgängligheten i det område där du befinner dig. Hänvisningar till IBM:s produkter (produkter innefattar även program och tjänster) betyder inte att bara IBM:s produkter får användas. Under förutsättning att intrång i IBM:s immateriella eller andra skyddade rättigheter inte sker, får funktionellt likvärdiga produkter, program eller tjänster användas i stället för motsvarande produkt från IBM. Ansvaret för utvärdering och kontroll av att produkterna fungerar tillsammans med andra produkter än dem som IBM uttryckligen har angett åligger användaren.

IBM kan ha patent eller ha ansökt om patent för produkter som nämns i detta dokument. Dokumentet ger ingen licens till sådana patent. Skriftliga frågor om licenser kan skickas till:

<span id="page-48-0"></span>*IBM Director of Licensing IBM Corporation North Castle Drive Armonk, NY 10504-1785 U.S.A.*

**Nedanstående stycke är tillämpligt endast under förutsättning att det inte strider mot gällande lag:** INTERNATIONAL BUSINESS MACHINES CORPO-RATION TILLHANDAHÅLLER DENNA PUBLIKATION I BEFINTLIGT SKICK UTAN GARANTIER AV NÅGOT SLAG, VARE SIG UTTRYCKTA ELLER UNDERFÖRSTÅDDA, INKLUSIVE, MEN INTE BEGRÄNSAT TILL UNDERFÖRSTÅDDA GARANTIER AVSEENDE INTRÅNG I UPPHOVSRÄTT, PUBLIKATIONENS ALLMÄNNA BESKAFFENHET ELLER LÄMPLIGHET FÖR VISST ÄNDAMÅL. I vissa länder är det inte tillåtet att undanta vare sig uttalade eller underförstådda garantier, vilket innebär att ovanstående kanske inte gäller.

Den här informationen kan innehålla tekniska felaktigheter eller typografiska fel. Informationen kan komma att ändras i nya utgåvor av publikationen. IBM kan komma att göra förbättringar och ändringar i produkterna och programmen som beskrivs i publikationen utan föregående meddelande.

IBM förbehåller sig rätten att fritt använda och distribuera kundernas synpunkter. Hänvisningarna till andra webbplatser än IBMs egna görs endast i informationssyfte och IBM ger inga som helst garantier beträffande dessa platser. Material som finns på dessa webbplatser ingår inte i materialet som hör till denna produkt och användning av dessa webbplatser sker på kundens egen risk.

#### **Behandling av datumangivelser**

Denna IBM maskinvaruprodukt och de IBM programvaruprodukter som eventuellt följer med kan, när de används enligt till produkterna hörande dokumentation, korrekt behandla datumangivelser inom och mellan det tjugonde och tjugoförsta århundradet, under förutsättning att alla andra produkter (t.ex. maskinvara, programvara och inbyggd kod) som används tillsammans med produkterna korrekt utväxlar riktiga datumangivelser med dem.

IBM ansvarar inte för förmågan hos andra leverantörers produkter att behandla datumangivelser, även om dessa produkter är förinstallerade av eller distribueras på annat sätt av IBM. Kontakta respektive produkts leverantör direkt för närmare information och uppdateringar. Denna IBM maskinvaruprodukt kan inte hindra att fel kan uppstå om programvaran, uppgraderingarna eller kringutrustningen som kunden använder eller utbyter data med inte kan behandla datumangivelser korrekt.

<span id="page-49-0"></span>Ovanstående är en s.k. ″Year 2000 Readiness Disclosure″ som krävs enligt amerikansk lagstiftning.

# **Varumärken**

Följande termer är varumärken som tillhör IBM Corporation i USA och/eller andra länder.

**HelpCenter** IBM NetVista PC 300

Microsoft, Windows och Windows NT är varumärken som tillhör Microsoft Corporation i USA och/eller andra länder.

Andra namn på företag, produkter och tjänster kan vara varumärken eller servicemärken som tillhör andra.

# **Anmärkning om elektromagnetisk strålning**

Datorn är klassificerad som en digital enhet av klass B. Datorn har dock en inbyggd nätverksstyrenhet (NIC) som betraktas som en klass A-enhet när styrenheten används. Att datorn klassificeras som en A-enhet beror främst på att tillägget av vissa A-klassificerade alternativ eller nätverkskablar ändrar den totala klassificeringen av datorn till klass A.

#### **Information för klass B**

Typerna 2193, 2194, 2196, 2197, 2274, 2284, 6266, 6268, 6270, 6276, 6278, 6279, 6280, 6286, 6288, 6344, 6345, 6563, 6564, 6565, 6574, 6584 och 6594

#### **Federal Communications Commission (FCC)**

**Anm:** Den här utrustningen har testats och uppfyller de gränsvärden som gäller för digitala enheter av klass B enligt del 15 i FCC-reglerna. Gränsvärdena är avsedda att ge rimligt skydd mot störningar i vanlig boendemiljö. Utrustningen använder och kan avge elektromagnetiska fält samt kan, om den inte installeras och används i enlighet med anvisningarna, orsaka problem med radiomottagning. Det finns emellertid ingen garanti för att störningar inte uppstår vid en viss installation. Om utrustningen orsakar allvarliga störningar på radio- och TV-mottagningen (vilket du kan ta reda på genom att stänga av och sätta på utrustningen) kan du försöka lösa problemet på något av följande sätt:

- v Flytta eller vrid på TV-antennen.
- v Öka avståndet mellan utrustningen och mottagaren.
- v Anslut utrustningen till ett annat eluttag än det som mottagaren är ansluten till.
- v Kontakta en auktoriserad IBM-återförsäljare eller servicerepresentant för att få hjälp.

<span id="page-50-0"></span>Kablar och kontakter måste vara ordentligt skärmade och jordade för att uppfylla FCCs krav på strålningsgränsvärden. Godkända kablar och kontakter finns hos IBMs auktoriserade återförsäljare. IBM ansvarar inte för radio- eller TV-störningar som orsakas av användning av andra än rekommenderade kablar och kontakter eller av ändringar eller modifieringar som utförs på utrustningen av obehörig person. Otillåtna ändringar kan resultera i att användaren fråntas rätten att utnyttja utrustningen.

Enheten uppfyller kraven i del 15 av FCC-reglerna. Driften gäller med förbehåll för nedanstående två villkor: (1) enheten får inte orsaka skadlig störning och (2) enheten måste kunna ta emot störningar, inklusive störning som leder till oönskad funktion.

Ansvarig part:

International Business Machines Corporation New Orchard Road Armonk, NY 10504 Telefon: 1-919-543-2193

> Tested To Comply With FCC Standards FOR HOME OR OFFICE USE

#### **Information om elektromagnetisk strålning (för användare i Kanada)**

Denna klass B-enhet överensstämmer med kanadensiska ICES-003.

#### **Intyg om överensstämmelse med EU-direktiv**

Produkten är utformad i enlighet med EU:s skyddskrav för produkter som avger elektromagnetisk strålning (direktiv 89/336/EEG). IBM ansvarar inte för bristande uppfyllelse av säkerhetskraven som beror på icke-rekommenderad modifiering av produkten, inklusive installation av icke-IBM-utbyggnadskort.

Denna produkt har testats och befunnits överensstämma med gränsvärdena för IT-utrustning av klass B i enlighet med CISPR 22/Europastandard EN 55022. Gränsvärdena för utrustning av klass B har fastställts med hänsyn till kommersiella och industriella miljöer för att ge licensierad kommunikationsutrustning rimligt skydd mot störningar.

#### **Information för klass A**

**Federal Communications Commission (FCC): Anm:** Den här utrustningen har testats och uppfyller de gränsvärden som gäller för digitala enheter i klass A, i enlighet med del 15 i FCC-reglerna. Gränsvärdena är avsedda att ge rimligt skydd mot störningar när utrustningen används i kommersiella miljöer. Utrustningen använder och kan avge elektromagnetiska fält samt kan, om den <span id="page-51-0"></span>inte installeras och används i enlighet med anvisningarna, orsaka problem med radiomottagning. Om utrustningen används i boendemiljö kan skadliga störningar uppstå som användaren på egen bekostnad måste avhjälpa.

Kablar och kontakter måste vara ordentligt skärmade och jordade för att uppfylla FCCs krav på strålningsgränsvärden. IBM ansvarar inte för radio- eller TV-störningar som orsakas av användning av andra än rekommenderade kablar och kontakter eller av ändringar eller modifieringar som utförs på utrustningen av obehörig person. Otillåtna ändringar kan resultera i att användaren fråntas rätten att utnyttja utrustningen.

Enheten uppfyller kraven i del 15 av FCC-reglerna. Driften gäller med förbehåll för nedanstående två villkor: (1) enheten får inte orsaka skadlig störning och (2) enheten måste kunna ta emot störningar, inklusive störning som leder till oönskad funktion.

**Information om elektromagnetisk strålning (för användare i Kanada):** Denna klass A-enhet överensstämmer med kanadensiska ICES-003.

**Information om elektromagnetisk strålning (för användare i Australien och Nya Zeeland): Viktigt:** Detta är en klass A-produkt. Om produkten används i hemmiljö kan den orsaka radiostörningar som användaren kan behöva vidta åtgärder för att förhindra.

**Intyg om överensstämmelse med EU-direktiv:** Produkten är utformad i enlighet med EU:s skyddskrav för produkter som avger elektromagnetisk strålning (direktiv 89/336/EEG). IBM ansvarar inte för bristande uppfyllelse av säkerhetskraven som beror på icke-rekommenderad modifiering av produkten, inklusive installation av icke-IBM-utbyggnadskort.

Denna produkt har testats och befunnits överensstämma med gränsvärdena för IT-utrustning av klass A och B i enlighet med CISPR 22/Europastandard EN 55022. Gränsvärdena för utrustning av klass A och B har fastställts med hänsyn till kommersiella och industriella miljöer för att ge licensierad kommunikationsutrustning rimligt skydd mot störningar.

**Varning:** Detta är en klass A-produkt. Om produkten används i hemmiljö kan den orsaka radiostörningar som användaren kan behöva vidta åtgärder för att förhindra.

#### **FCC-krav och telebolagens krav**

1. Den här enheten uppfyller kraven i del 68 av FCC-reglerna. Det finns en etikett på enheten med uppgift om bl.a. FCC-registreringsnummer, USOC och REN (Ringer Equivalency Number). I vissa fall kan du behöva lämna den här informationen till din teleleverantör.

- **Anm:** Om enheten har ett inbyggt modem finns det ytterligare en FCCregistreringsetikett. Fäst gärna den här etiketten på utsidan av den dator där du installerar IBM-modemet eller på din externa DAAenhet, om du har en sådan. Om du behöver lämna etikettinformationen till din teleleverantör är det praktiskt att etiketten är placerad någonstans där du lätt kommer åt den.
- 2. Med hjälp av REN kan du avgöra hur många enheter som kan vara anslutna till din telefonledning och ge signal när ditt telefonnummer blir uppringt. I de flesta, men inte alla, områden bör summan av REN för alla enheter inte överstiga fem (5). Om du vill vara helt säker på hur många enheter du kan ansluta till telefonledningen bör du kontrollera med teleleverantören hur högt REN-värdet får vara i ditt område.
- 3. Om enheten orsakar störningar i telenätet kan teleleverantören tillfälligt avbryta ditt teleabonnemang. Om det är möjligt blir du förvarnad om avbrottet. I annat fall blir du underrättad så snart som möjligt. Du blir också informerad om din rätt att överklaga beslutet hos FCC.
- 4. Telebolaget kan komma att göra ändringar i fråga om utrustning, drift och förfaranden som kan påverka funktionaliteten hos din utrustning. Om leverantören gör sådana ändringar kommer du att bli informerad i förväg, så att du kan vidta åtgärder för att undvika avbrott i teleförbindelsen.
- 5. Om du får problem med den här produkten kontaktar du en auktoriserad återförsäljare eller ringer till IBM. I USA kan du ringa IBM på nummer **1-800-772-2227**. I Kanada kan du ringa IBM på nummer **1-800-565-3344**. Det kan hända att ni behöver visa ett inköpskvitto för att få hjälp.

Teleleverantören kan be dig att koppla bort enheten från telenätet tills problemet har löst eller tills du är säker på att enheten fungerar som den ska.

- 6. Du kan inte reparera enheten själv. Om det blir fel på den kontaktar du en auktoriserad återförsäljare eller läser avsnittet om felsökning i den här handboken.
- 7. Enheten kan inte användas med myntautomater. För flerpartsledningar beräknas avgiften enligt delstatens teletaxa. Fråga din teleleverantör om du behöver mer information.
- 8. När du beställer nätverkstjänster från lokalstationen ska du ange USOC RJ11C.

**Kanadensiska kommunikationsdepartementets certifiering: Anm:** Etiketten Industry Canada identifierar certifierad utrustning. Denna certifiering innebär att utrustningen uppfyller vissa skydds-, drifts- och säkerhetskrav för telekommunikationsnätverk. Departementet garanterar inte att utrustningen kommer att fungera till användarens belåtenhet.

Innan utrustningen installeras bör användaren kontrollera att det är tillåtet att ansluta till det lokala telebolagets anläggningar. Utrustningen måste installeras med en godkänd anslutningsmetod. Trots att ovannämnda villkor är uppfyllda bör kunden vara medveten om att teletjänstens kvalitet i vissa situationer kan

<span id="page-53-0"></span>försämras. Reparationer av certifierad utrustning ska utföras av en auktoriserad reparationstjänst som leverantören utsett. Eventuella av användaren utförda reparationer eller ändringar av utrustningen kan ge telebolaget anledning att begära att användaren kopplar från utrustningen.

Användaren bör för sin egen säkerhets skull se till att jordledningar från nätaggregat, teleledningar och interna vattenledningar av metall kopplas samman. Denna försiktighetsåtgärd är särskilt viktig i glesbebyggda områden.

**Varning:** Användaren bör inte försöka att själv göra sådana anslutningar utan bör vända sig till lämplig elinspektionsmyndighet eller elektriker.

**Anm:** Det REN-nummer (Ringer Equivalent Number) som varje terminalenhet tilldelats ger information om hur många terminaler som får anslutas till ett telegränssnitt. Avslutningen av ett gränssnitt kan bestå av valfri kombination av enheter, förutsatt att summan av samtliga enheters REN-antal inte överstiger 5.

# **Anmärkning om strömsladdar**

Av säkerhetsskäl levererar IBM en strömsladd med jordad kontakt som ska användas med denna IBM-produkt. Anslut alltid strömsladden till ett jordat eluttag.

IBM power cords used in the United States and Canada are listed by Underwriter's Laboratories (UL) and certified by the Canadian Standards Association (CSA).

For units intended to be operated at 115 volts: Use a UL-listed and CSAcertified cord set consisting of a minimum 18 AWG, Type SVT or SJT, threeconductor cord, a maximum of 15 feet in length and a parallel blade, grounding-type attachment plug rated 15 amperes, 125 volts.

For units intended to be operated at 230 volts (U.S. use): Use a UL-listed and CSA-certified cord set consisting of a minimum 18 AWG, Type SVT or SJT, three-conductor cord, a maximum of 15 feet in length and a tandem blade, grounding-type attachment plug rated 15 amperes, 250 volts.

Utrustning som är avsedd för 230 volt (utanför USA): Använd en strömsladd med jordad kontakt. Strömsladden bör uppfylla de säkerhetskrav som gäller i det land där utrustningen ska installeras.

IBM-strömsladdar för ett visst land finns oftast bara tillgängliga i det landet.

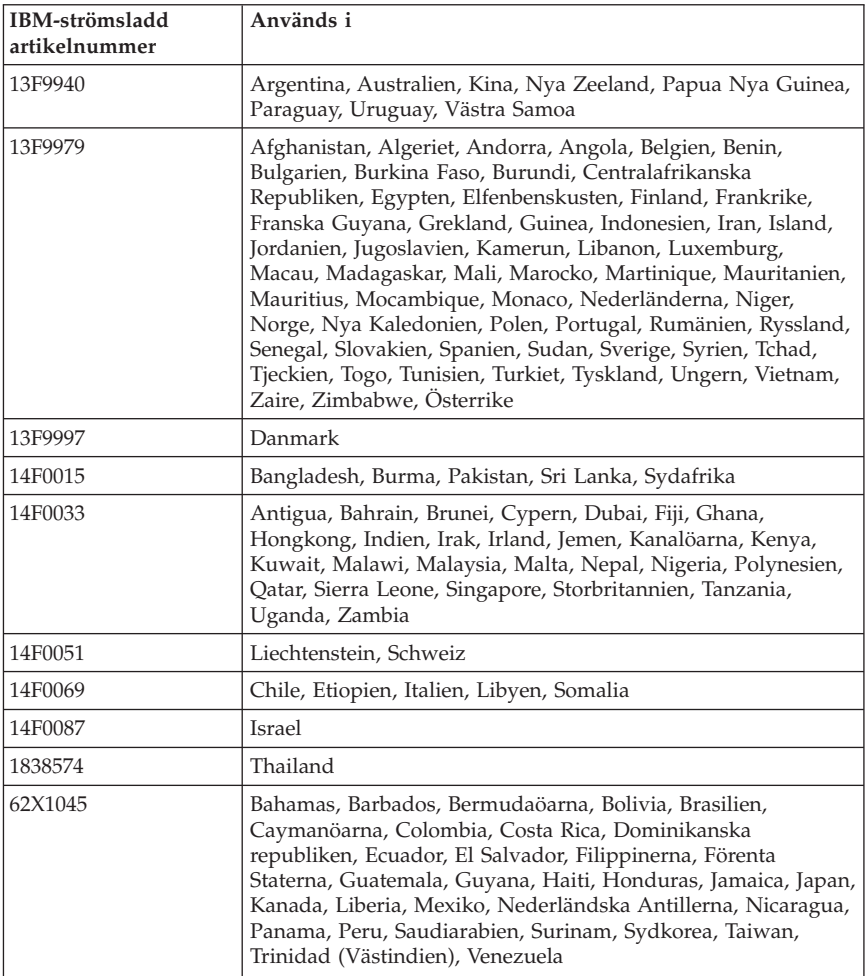

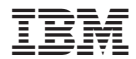

PN: 25P3967

(1P) P/N: 25P3967

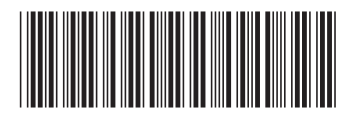